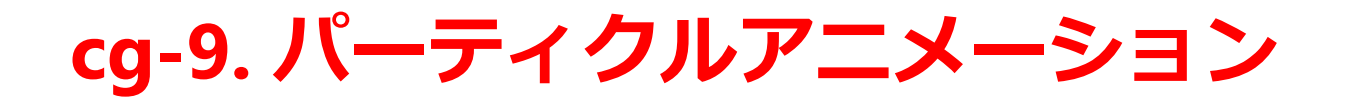

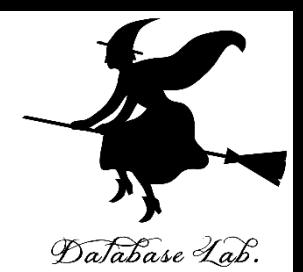

1

• **パーティクルシステム**の設定:

プロパティの画面

• **プレビュー**

**ALT** + **a** キー

• **アニメーションのレンダリング**:

**CTRL** + **F12**キー(メニューでも)

• レンダリングしたアニメーションの**再生**:

**CTRL** + **F11**キー(メニューでも)

## 「パソコン実習」の資料を準備しています

<https://www.kunihikokaneko.com/dblab/cg/blenderparticle.html>

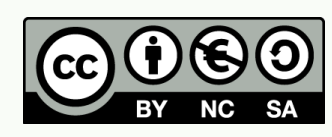

3次元コンピュータグラフィックス 実演シリーズ 金子邦彦

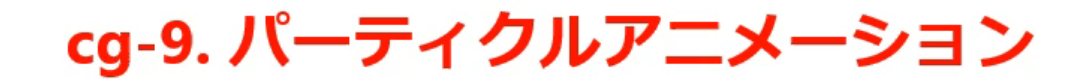

· パーティクルシステムの設定:

プロパティの画面

・プレビュー

ALT +  $a \pm -$ 

・ アニメーションのレンダリング:

 $CTRL + F12 \pm - (x - 2)$ 

• レンダリングしたアニメーションの再生 :

**CTRL + F11キー (メニューでも)** 

実演シリーズ

|パソコン実習」の資料を準備しています https://www.kunihikokaneko.com/dblab/cg/blenderparticle.html

3次元コンピュータグラフィックス

金子邦彦

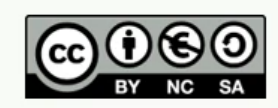

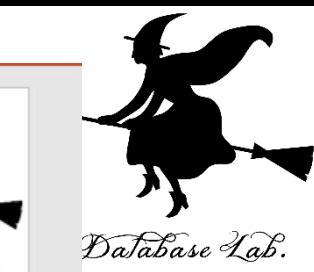

Database Lab.

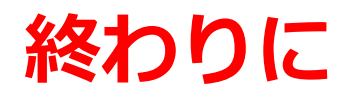

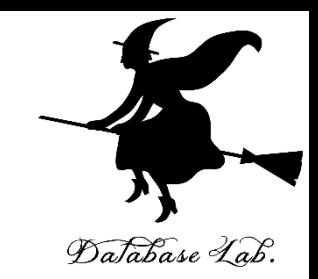

関連資料や教材は, 次の Web ページで公開しています. **<http://www.kunihikokaneko.com/dblab/intro/>**

その他,さまざまな資料を金子研究室 Web ページで公開 しています

**<http://www.kunihikokaneko.com/index-j.html>**

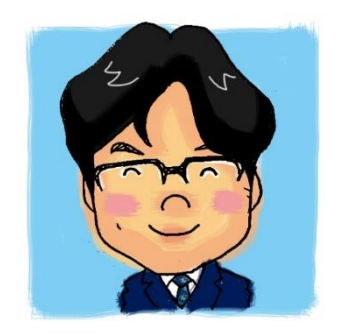

金子邦彦